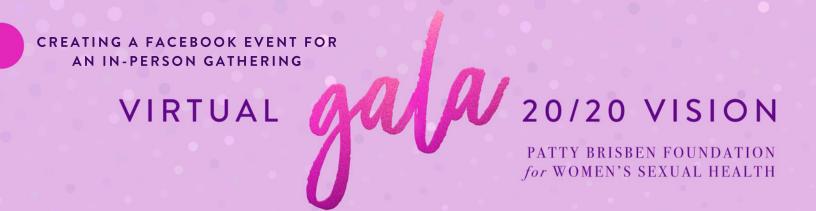

## HOW TO CREATE A FACEBOOK EVENT FOR AN IN-PERSON HOST:

- 1. Create the event on Facebook by clicking the "+" sign on the right-hand side of your Facebook page. In the dropdown, there will be an option to "Create Event."
- 2. For an in-person event, click "In Person Event."
- 3. You can set up your event as Public or Private but keep in mind that it cannot be changed once created.
- 4. Fill out the event details (time, date, etc.) and upload a Cover Photo—a Gala event cover photo can be found here: <a href="http://pattybrisbenfoundation.org/pbf-20-20-vision-host-information/">http://pattybrisbenfoundation.org/pbf-20-20-vision-host-information/</a>
- 5. Invite your guests!